## **NETAIMS : Menjana Laporan Kehadiran Bulanan (Ringkasan) Mengikut Jabatan**

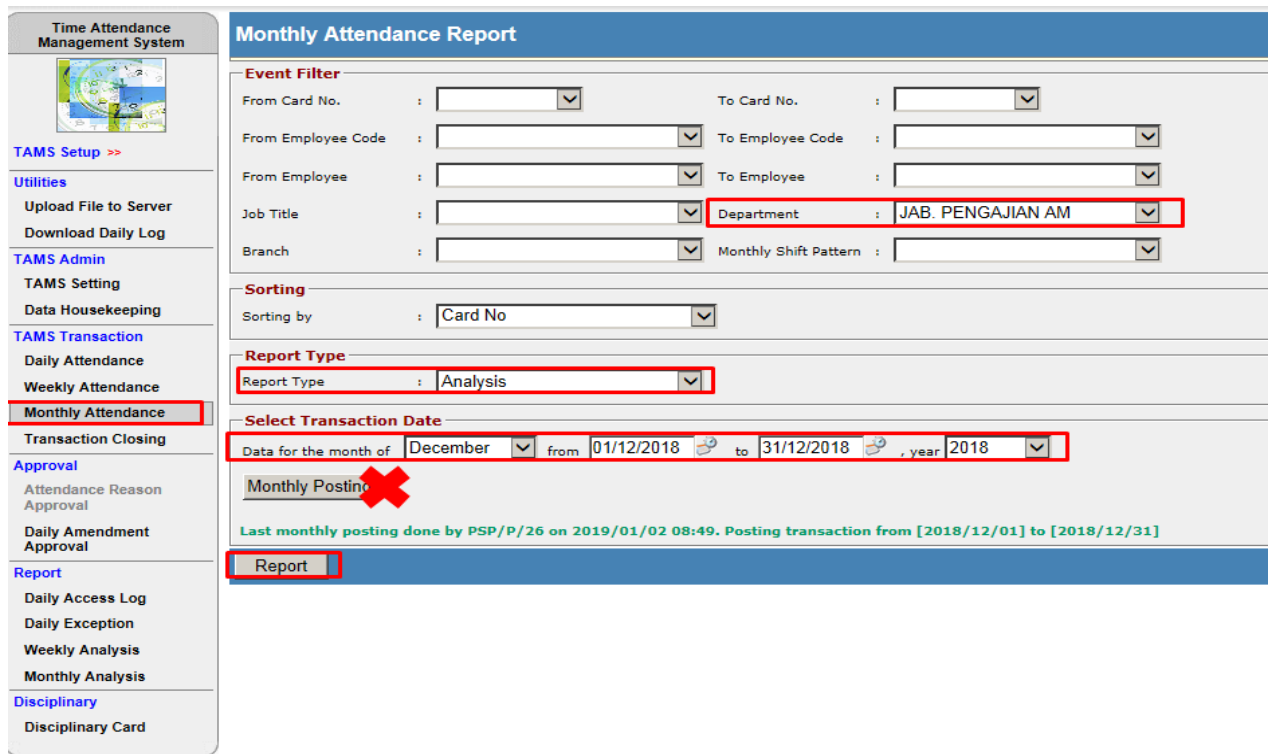

**\*Pastikan TIDAK klik pada Monthly Posting**

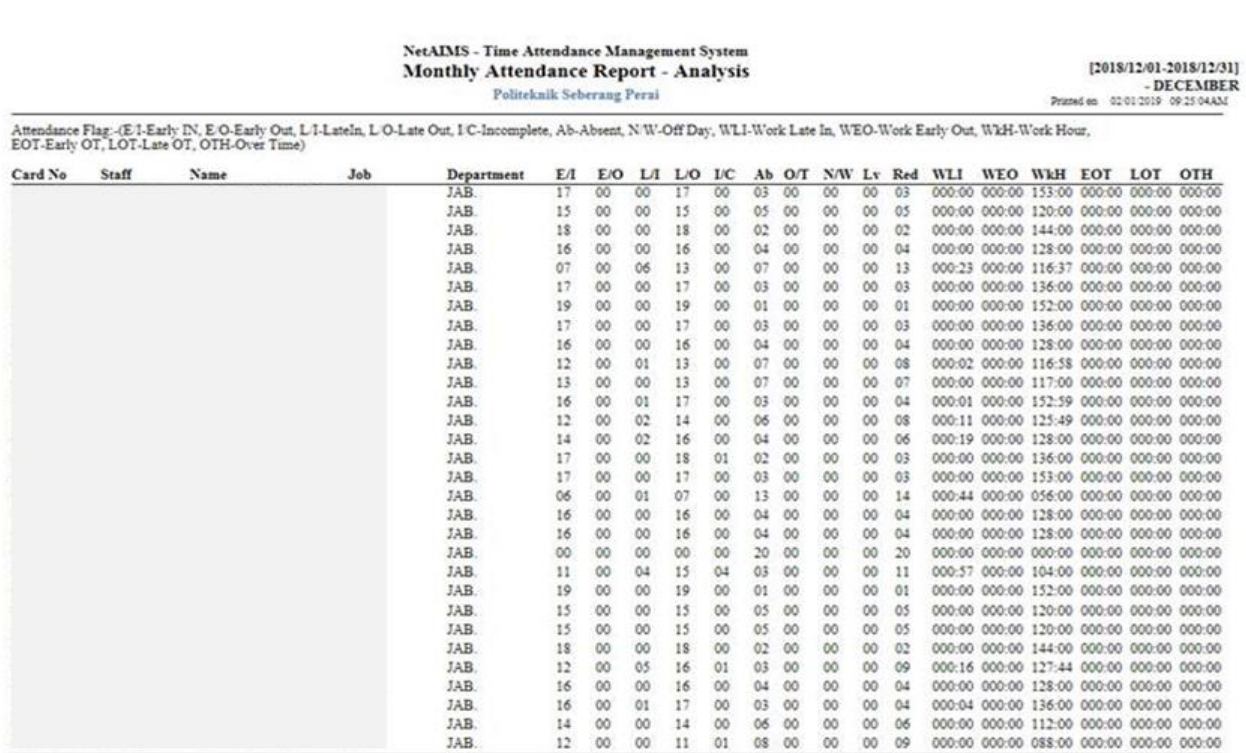

\*\*\* End Report \*\*\*

## **NETAIMS : Menjana Laporan Kehadiran Harian Mengikut Jabatan**

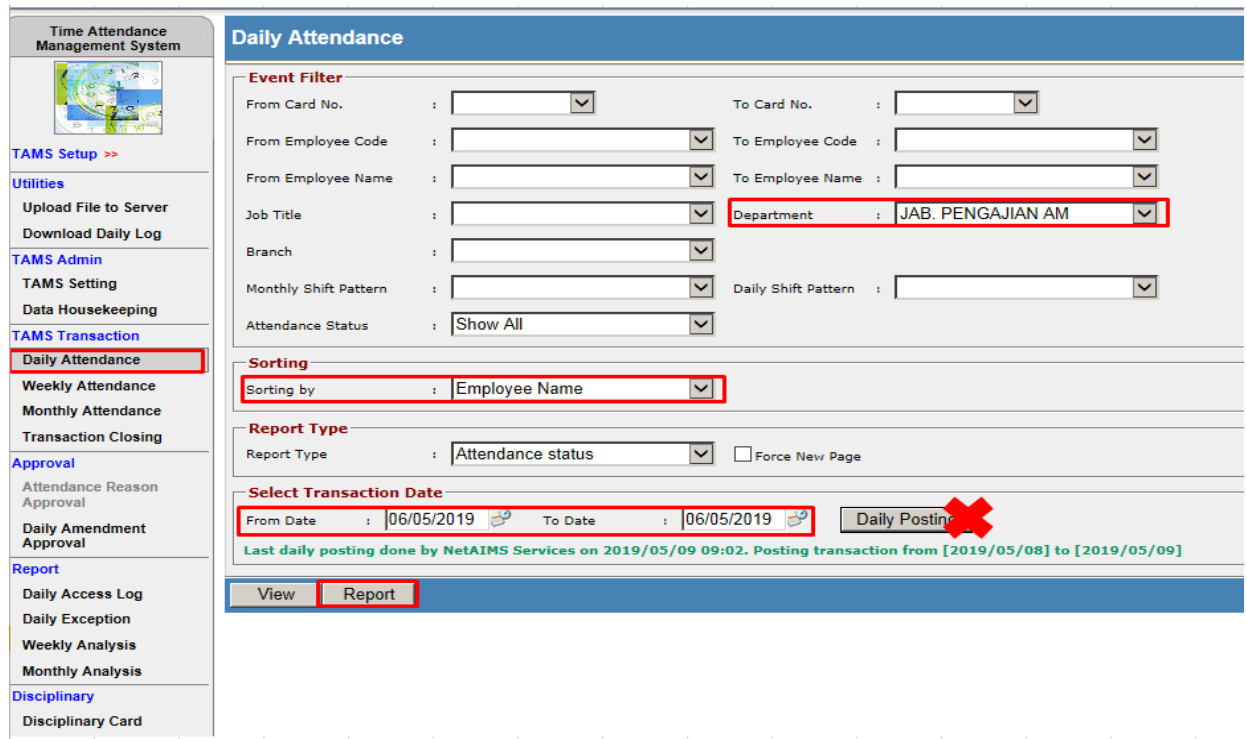

\* Transaction Date : Pilih tarikh yang diperlukan

**\* Pastikan TIDAK klik pada Daily Posting**

\*Setelah laporan dipaparkan, boleh pilih PDF - Export - Save As

## NETAIMS : Menjana Laporan Kehadiran Bulanan (In complete) Mengikut Jabatan

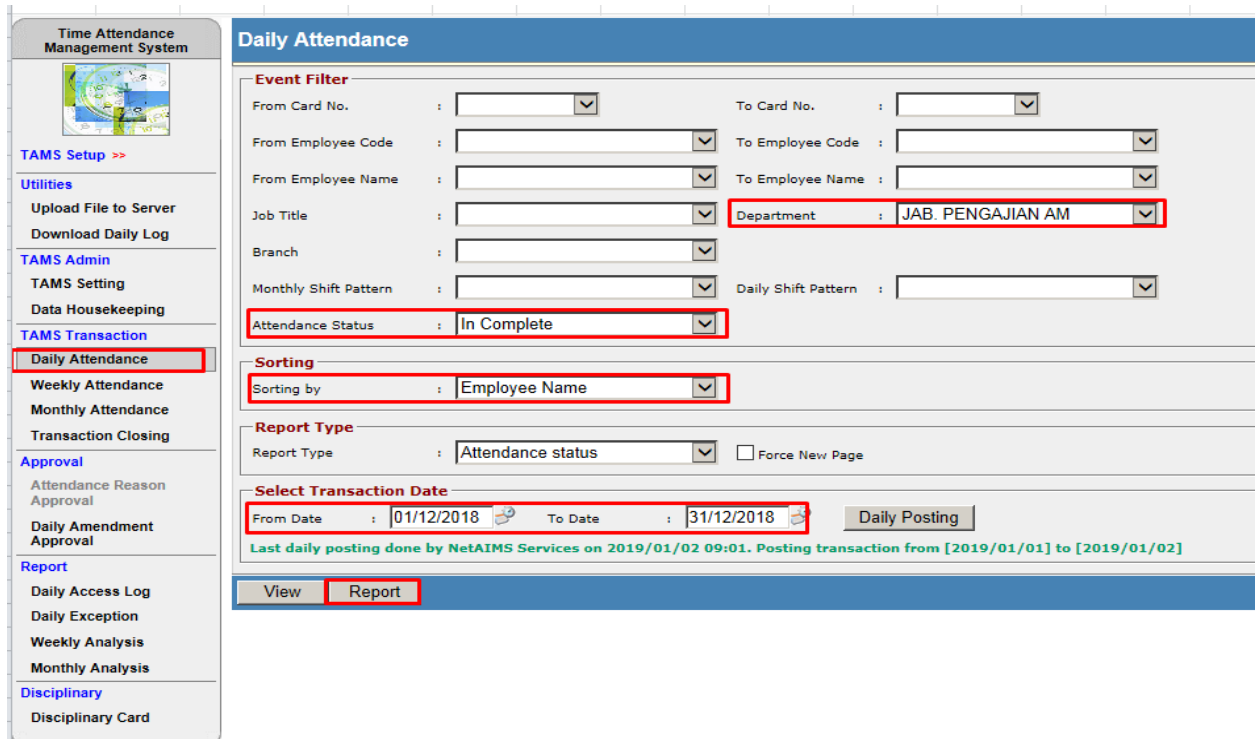

NetAIMS - Time Attendance Management System<br>Daily Attendance Report by Employee Name - Attendance Status<br>Politeknik Seberang Perai

 $[2018/12/01 - 2018/12/31] - \ln \textbf{Complete}$ Printed on 02/01/2019 09:32:12AM

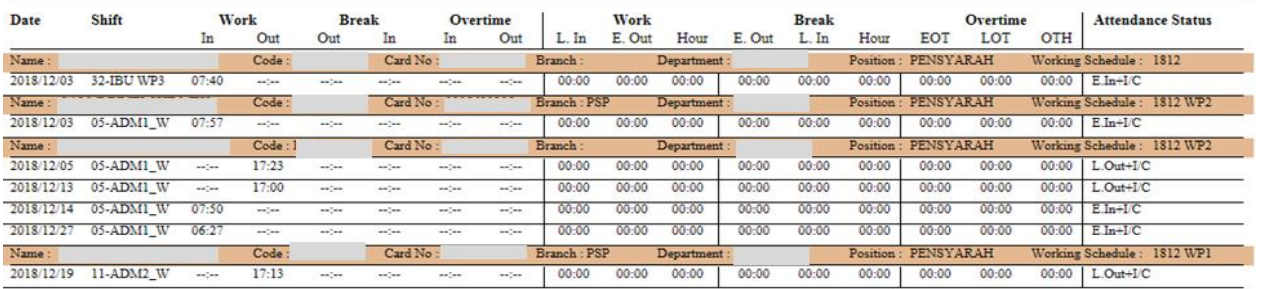

\*\*\* End Report \*\*\*

## **NETAIMS : Menjana Laporan Kehadiran Mingguna (Ringkasan) Mengikut Jabatan**

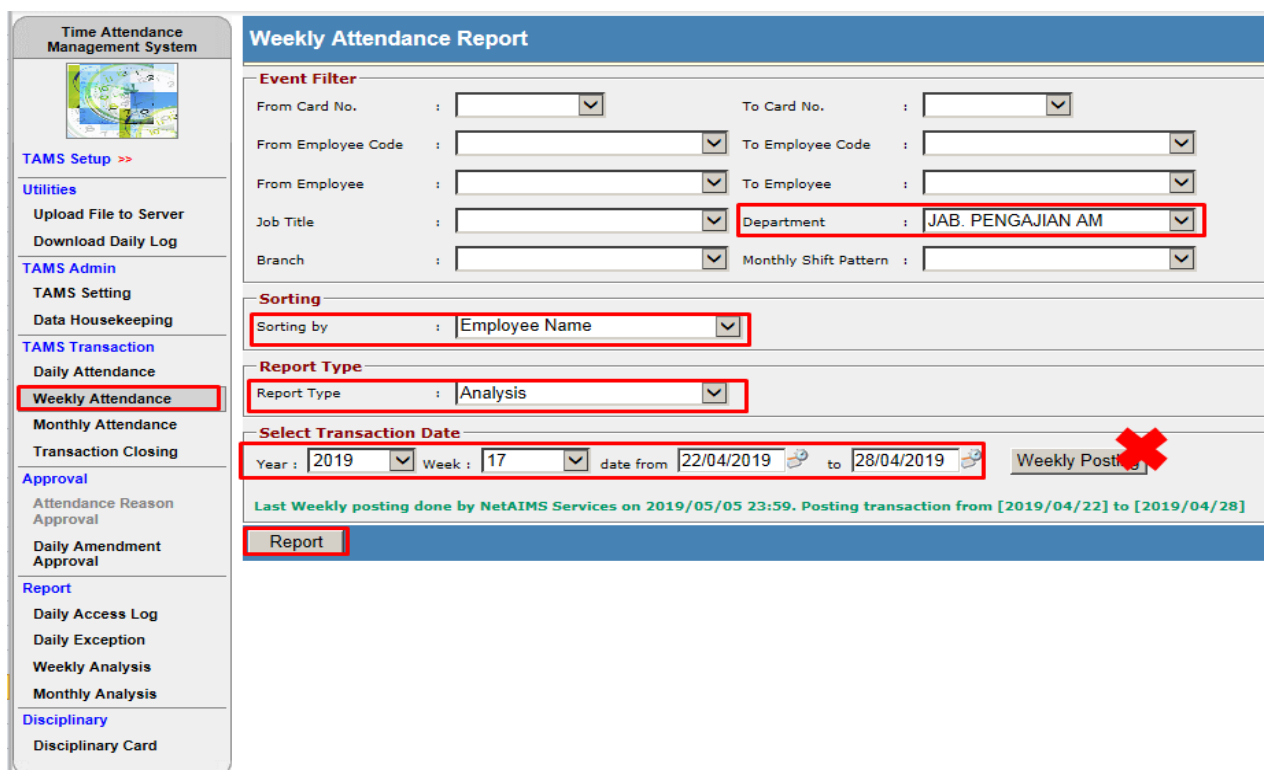

- \* Transaction Date : Pilih minggu yang diperlukan
- **\* Pastikan TIDAK klik pada Weekly Posting**
- \*Setelah laporan dipaparkan, boleh pilih PDF Export Save As